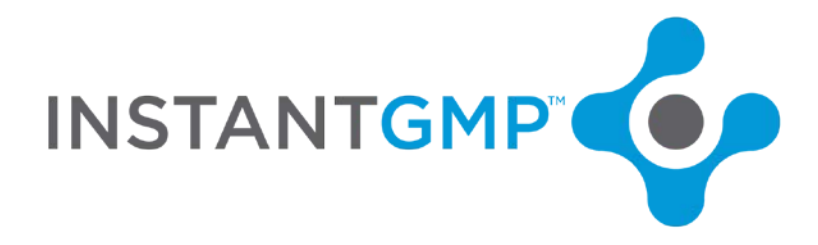

## **Selecting Units**

After developing a solid plan for mapping out material and product naming conventions, it is advised that units are considered.

InstantGMP™ employs an internal chart to automatically convert between units of a "measurement system" throughout the system modules. Users can identify materials in one unit, order in another and produce in a third unit where InstantGMP will do the conversion, round to and show six places to the right of the decimal (no use of sig figs). For QuickBooks rounding is to 5 places after the decimal point.

Static units (those with no conversion factors set up, such as "each, Bottle, box") cannot be changed to other measurement systems later in the workflow. A material defined as ea. Cannot later be measured in g or L for example.

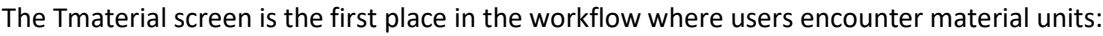

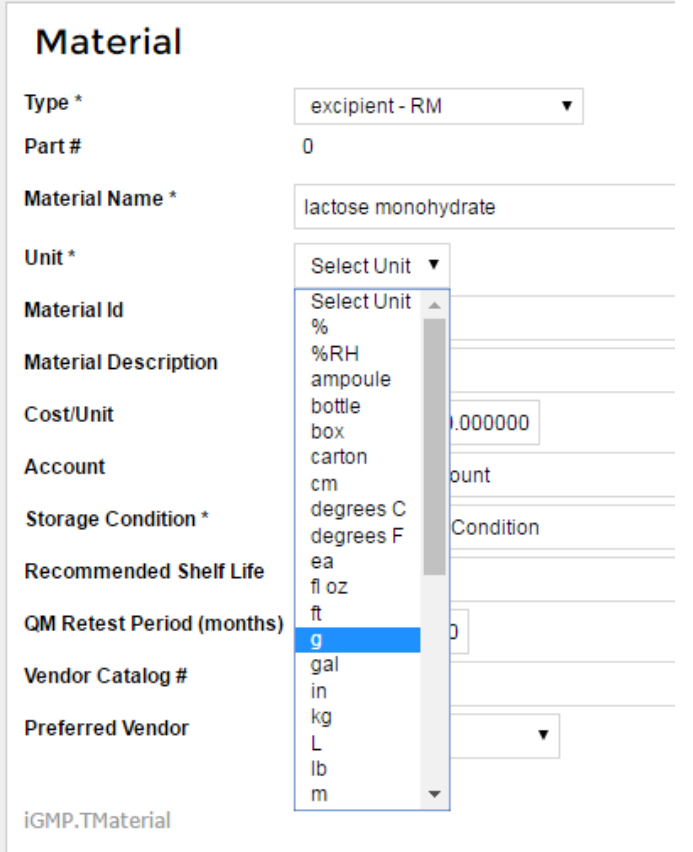

The unit selected on the Tmaterial screen will determine what measurement system will be available from which to choose units for various activities throughout the program.

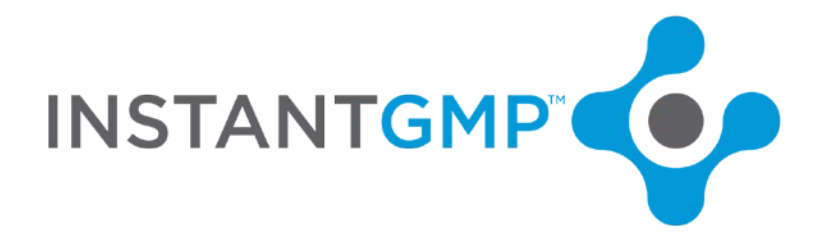

The Tmaterial unit will be defaulted to; the system will display certain quantities expressed in the unit of measure from the Tmaterial screen where the material was originally defined.

Creation of outgoing materials requires the unit chosen at the Tmaterial screen to be the unit that will be used in Batch Production. Consider the end result of the product produced and what state it will be in the last time it leaves your facility. If the material could be measured in gallons as a WIP sold to other companies and will also be sold in bottles to consumers after packaging, consider creating two separate materials and MPRs so that the desired units can be chosen when creating an MPR. (see naming conventions and MPR vs BPR topics) Once a BPR is completed, the WIP/FG will be available to be added to inventory for further processing or sale.

Unit of "each":

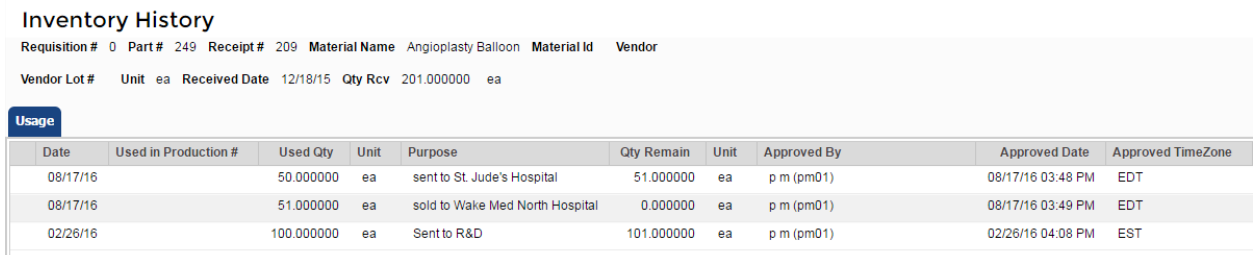

## Unit of "grams":

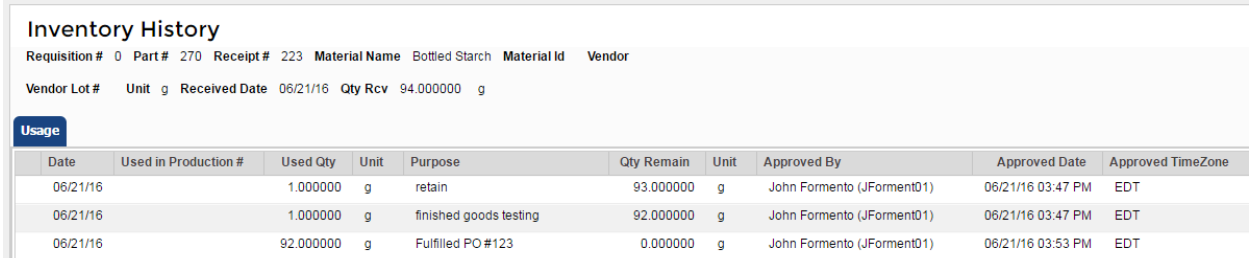

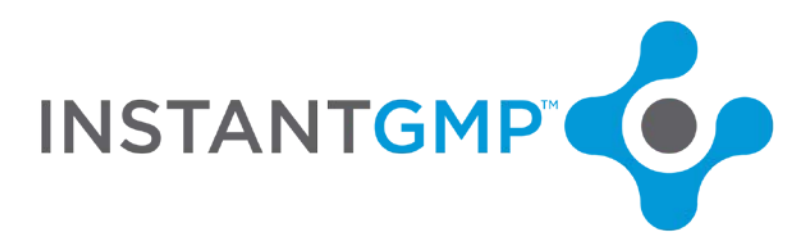

The system will convert between units in a measurement system for certain actions:

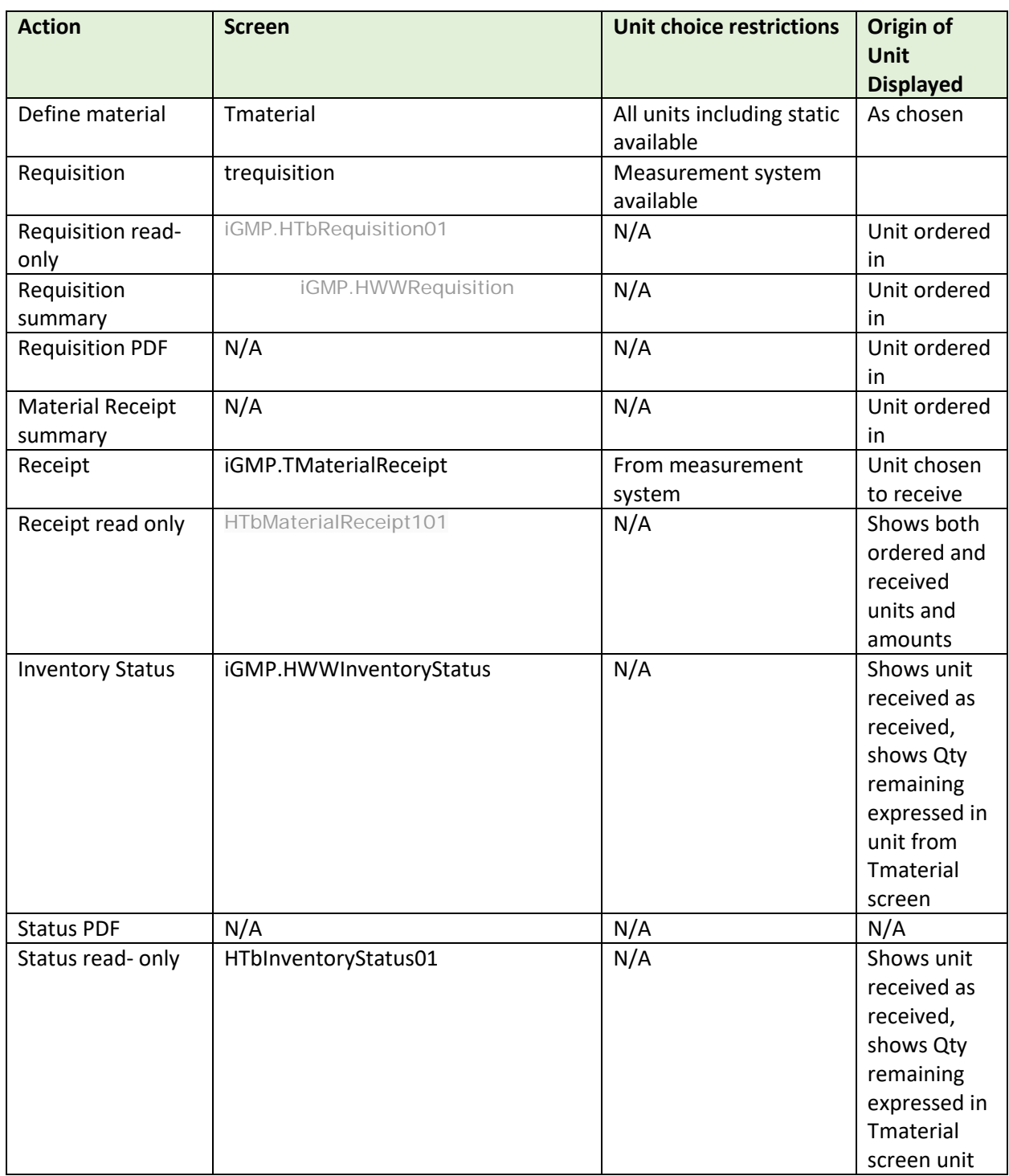

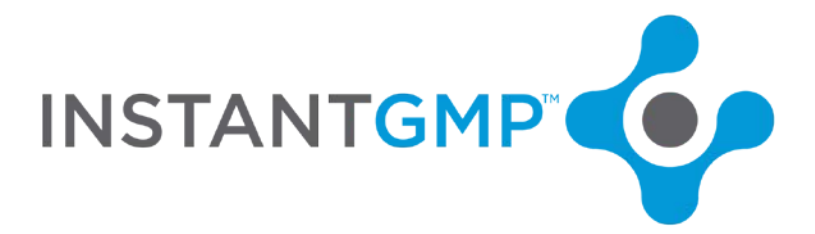

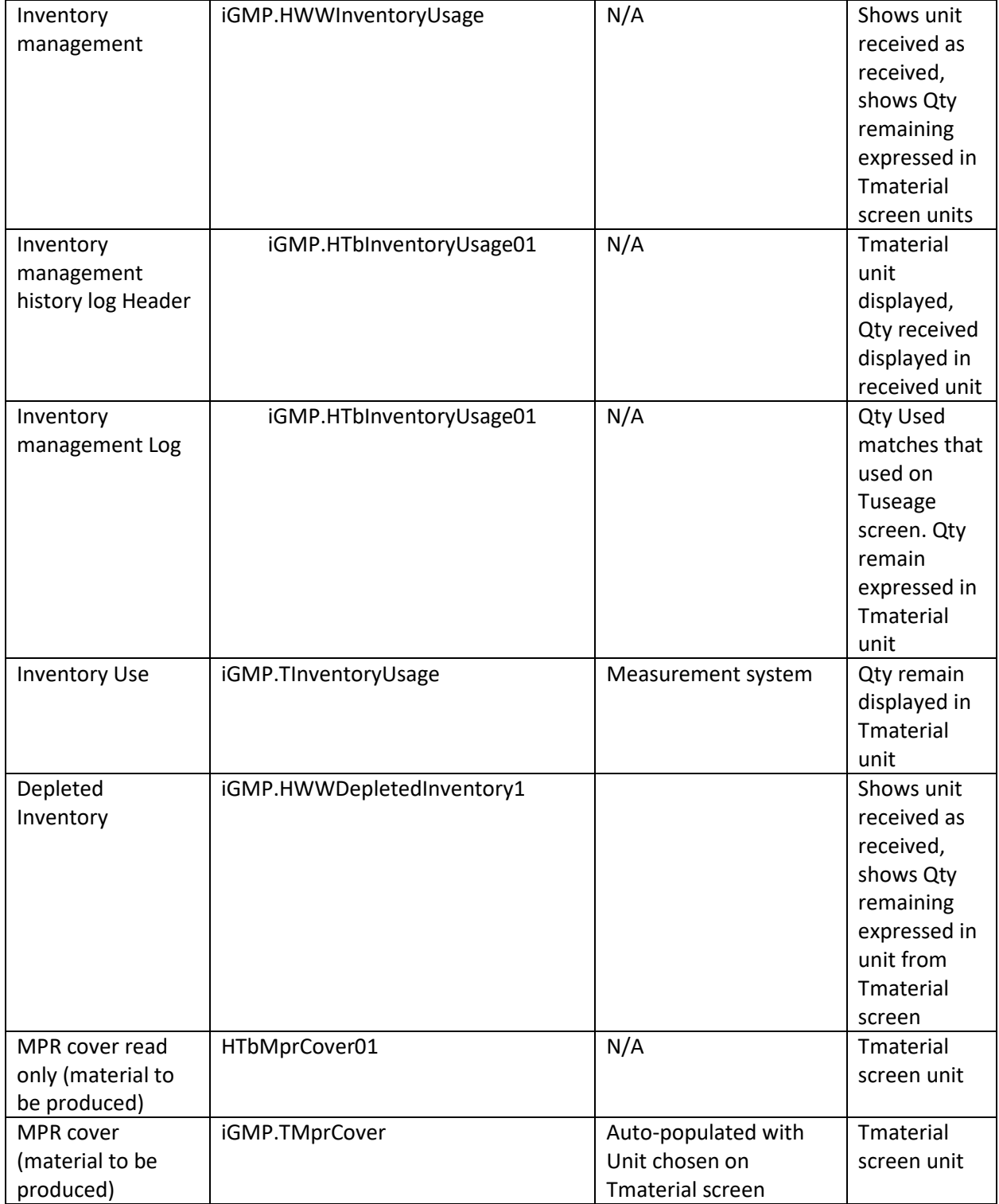

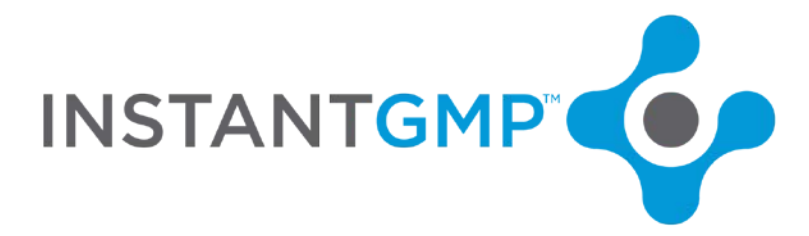

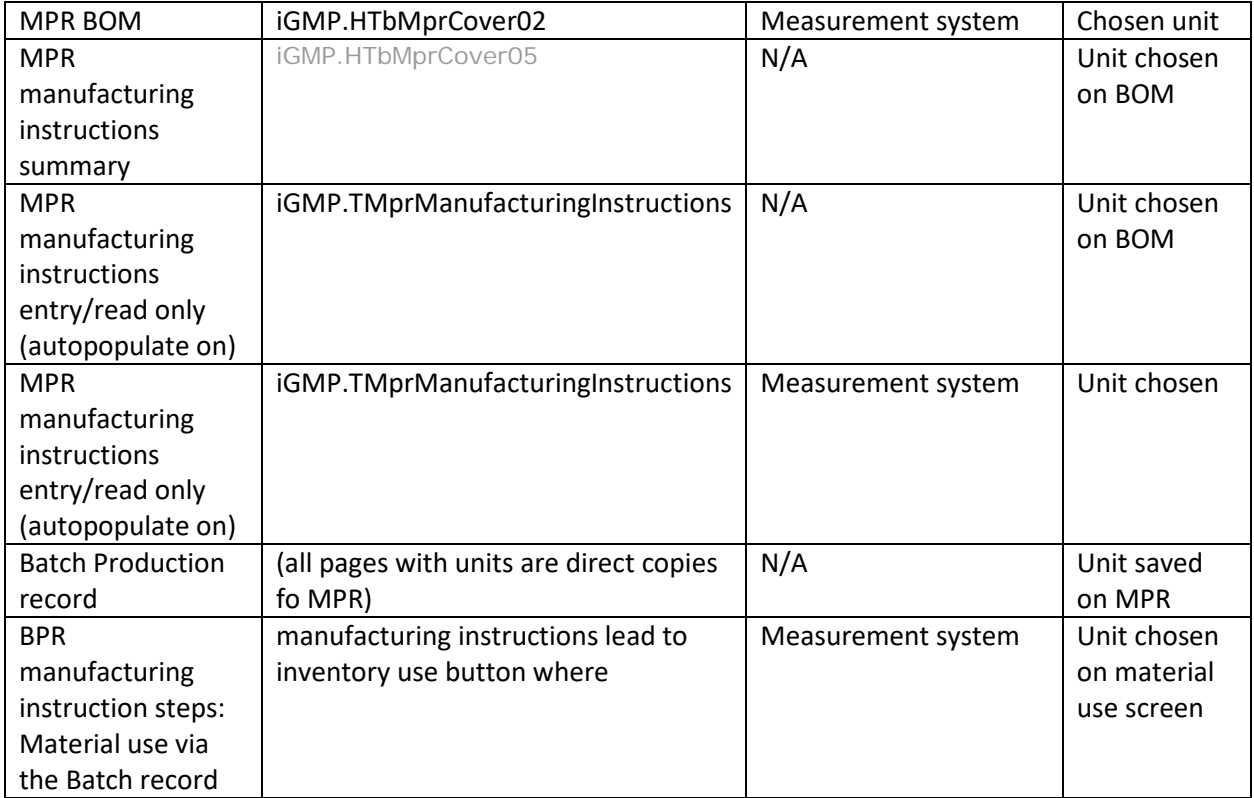